<span id="page-0-0"></span>

イロメ イ部メ イ君メ イ君メー

# Generación de cuestionarios aleatorios con R y moodle

### Julio Mulero

julio.mulero@ua.es

Departamento de Matemáticas Universidad de Alicante

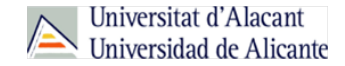

キロメ メ都 メメ きょうくきょう

## **Outline**

#### **11** [Herramientas necesarias](#page-2-0)

#### 2 [Elaboración de preguntas Rnw](#page-10-0)

- [Ejemplos básicos](#page-17-0)
- [Ejemplos de estadística](#page-30-0)
- [Ejemplos del paquete](#page-51-0) exams

#### 3 [Generación de las copias](#page-59-0)

#### $\,$  [R](#page-73-0)

<span id="page-2-0"></span>

キロメ メ都 メメ きょうくきょう

## **Outline**

#### **11** [Herramientas necesarias](#page-2-0)

- **[Ejemplos básicos](#page-17-0)**
- [Ejemplos de estadística](#page-30-0)
- [Ejemplos del paquete](#page-51-0) exams

#### 3 [Generación de las copias](#page-59-0)

イロト イ押ト イヨト イヨト

## Herramientas necesarias

#### **Moodle**

Moodle es accesible desde UACloud. Está disponible en este momento para los profesores de Criminología, su activación debe ser solicitada por el coordinador de la asignatura:

<https://si.ua.es/es/manuales/uacloud/moodleua/moodle-ua.html>

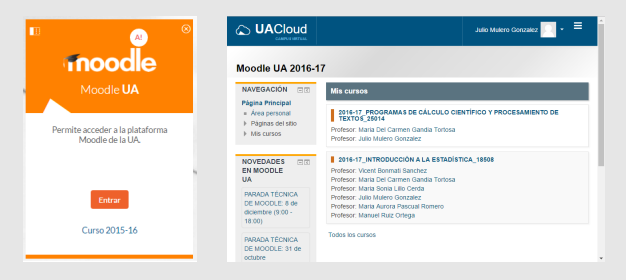

Es importante activar la Notación TeX en ADMINISTRACIÓN/Filtros.

Julio Mulero (julio.mulero@ua.es) [Generación de cuestionarios aleatorios](#page-0-0) 4 / 80

[Herramientas necesarias](#page-2-0) [Elaboración de preguntas Rnw](#page-10-0) [Generación de las copias](#page-59-0) [R](#page-73-0) nnnnn 000000000000  $0000000000000000000000$ annonno

イロメ イ母メ イヨメ イヨメ

### Herramientas necesarias

### **LAT<sub>F</sub>X**

La distribución de LATEX correspondiente a nuestro sistema operativo: MiKTeX (para Windows), MacTeX (para Macintosh)...

<http://www.miktex.org>

Un visor de archivos pdf: SumatraPDF (gratuito) o Adobe Acrobat Reader.

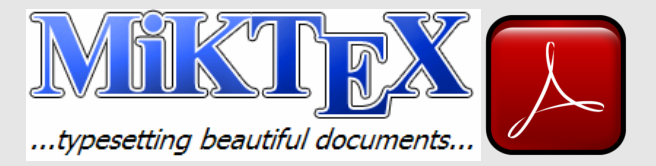

メロト メタト メミト メミト

### Herramientas necesarias

#### Rstudio

Si aún no tienes instalado Rstudio:

<https://www.rstudio.com/products/rstudio/download/>

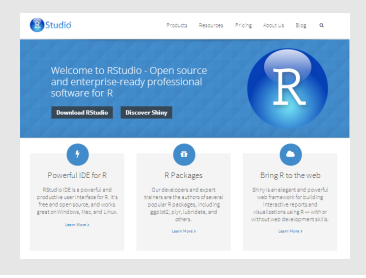

Ξ

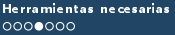

[Herramientas necesarias](#page-2-0) [Elaboración de preguntas Rnw](#page-10-0) [Generación de las copias](#page-59-0) [R](#page-73-0) nnnnn 000000000000 0000000000000000000000 annonno

K ロ ▶ K 御 ▶ K 君 ▶ K 君 ▶

### Qué es exams

#### exams

Es un paquete de R que permite generar exámenes con datos aleatorios utilizando el lenguaje R y produciendo archivos de diferentes formatos tales como:

- PDF.
- **HTML.**
- Moodle XML.
- QTI XML standard (versión 1.2 or 2.1), por ejemplo, para OLAT/OpenOLAT.
- ARSnova, TCExam, LOPS,. . .

#### Instalación

Si aún no tienes instalado exams:

install packages ("exams")

[Herramientas necesarias](#page-2-0) [Elaboración de preguntas Rnw](#page-10-0) [Generación de las copias](#page-59-0) [R](#page-73-0) nnnnn 000000000000 000000000000000000000 annonno

K ロチ K 部分 K ヨチ K ヨチ

## Proceso de trabajo

- 1. Instalación de la distribución de LATEX, R, Rstudio (y un visor de PDF).
- 2. Elaboración de ejercicios en archivos Rnw (Rstudio,  $\angle$ FFX+R).
- 3. Generación de las copias (ya sea en PDF o para Moodle) (Rstudio, R).
- 4. Importación de las copias al banco de preguntas de Moodle (Moodle).
- 5. Generación de los cuestionarios permitiendo que Moodle escoja una de las copias.

メロメ メ都 メメ きょくきょう

## Proceso de trabajo - Rstudio

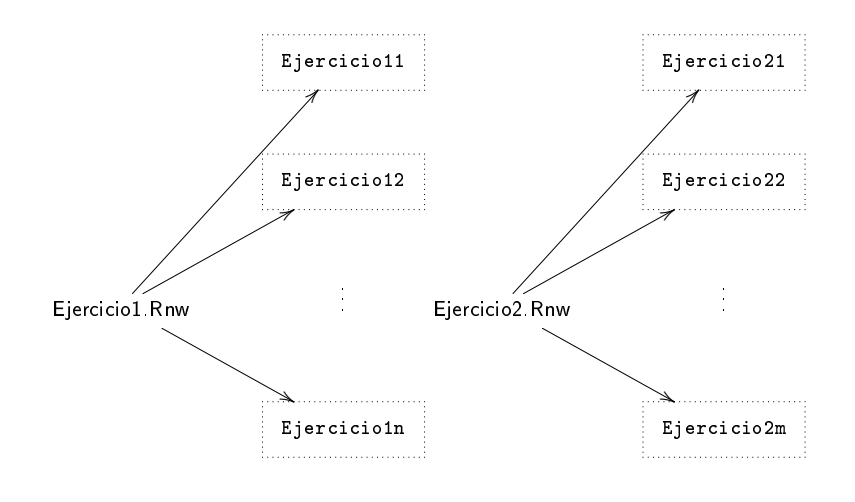

<span id="page-9-0"></span>

メロメ メ御き メミメ メミメ

## Proceso de trabajo - Moodle

. . .

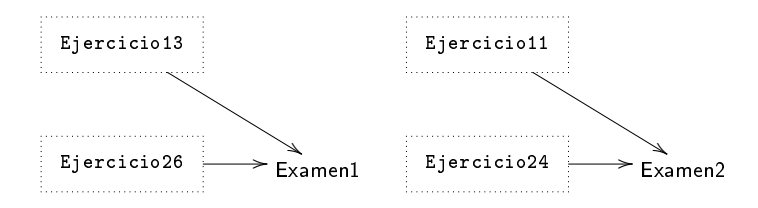

. . .

<span id="page-10-0"></span>

000000000000 000000000000000000000 00000000

[Herramientas necesarias](#page-2-0) [Elaboración de preguntas Rnw](#page-10-0) [Generación de las copias](#page-59-0) [R](#page-73-0)

K ロチ K 部分 K ヨチ K ヨチ

### **Outline**

#### 2 [Elaboración de preguntas Rnw](#page-10-0)

- [Ejemplos básicos](#page-17-0)
- [Ejemplos de estadística](#page-30-0)
- [Ejemplos del paquete](#page-51-0) exams

<span id="page-11-0"></span>

[Herramientas necesarias](#page-2-0) [Elaboración de preguntas Rnw](#page-10-0) [Generación de las copias](#page-59-0) [R](#page-73-0)  $000000$ 00000000000 0000000000000000000000 annonnac

イロメ イ母メ イヨメ イヨメ

### Elaboración de preguntas Rnw

- Se pueden elaborar preguntas de los siguientes tipos:
	- elección simple o elección múltiple,
	- valores numéricos
	- respuesta de tipo texto,
	- combinación de las anteriores.
- Cada pregunta constituye un archivo de extensión Rnw (ha de guardarse como .Rnw) y aplicamos también Save with Encoding, seleccionando la opción UTF-8.
- Veamos qué aspecto tiene el archivo Rnw.

<span id="page-12-0"></span>[Herramientas necesarias](#page-2-0) [Elaboración de preguntas Rnw](#page-10-0) [Generación de las copias](#page-59-0) [R](#page-73-0) 0000000000 ooooooooooooooooooo

### Elaboración de preguntas Rnw

El archivo Rnw es, en esencia, un archivo LATEX que incluye datos y cálculos obtenidos a partir de R.

El archivo comienza con un "chunk" de código R (encerrados entre  $\ll r \gg 0$ ) que recoge instrucciones que deben ser ejecutadas en R.

echo=FALSE: Indica que no debe imprimir el código en el ejercicio final.

results=hide: Indica que no debe imprimir el resultado en el ejercicio final.

La pregunta y la respuesta se escriben en  $\mathbb{A}$ T<sub>E</sub>X incluyendo posibles chunks de código R, para los que eventualmente podemos estar interesados en imprimir ciertos resultados:

R en líneas separadas:

```
<<echo=FALSE, results=hide, results=tex>>=
```
@

```
R dentro de una línea: \Sexpr{coeficiente}
```
Los metadatos especifican el tipo de pregunta, la resp[ues](#page-11-0)[ta,](#page-13-0) [l](#page-11-0)[a t](#page-12-0)[ol](#page-13-0)[er](#page-10-0)[a](#page-9-0)[n](#page-16-0)[ci](#page-17-0)a[,](#page-10-0) [e](#page-58-0)[tc](#page-59-0)[.](#page-0-0)<br>A RAS A SEA A RAS

<span id="page-13-0"></span>

#### Esquema

```
<< echo = FALSE , results = hide > >=
## DATA GENERATION
CODIGO R
## QUESTION / ANSWER GENERATION
CODIGO R
@
\ begin { question }
CODIGO LATEX Y R
\ end { question }
\ begin { solution }
CODIGO LATEX Y R
\ end { solution }
%% META - INFORMATION
% \ \extype { }
%% \exsolution {}
```
[Herramientas necesarias](#page-2-0) [Elaboración de preguntas Rnw](#page-10-0) [Generación de las copias](#page-59-0) [R](#page-73-0) ററ∩∎ററ 00000000000  $0000000000000000000000$ nnnnnnn

K ロチ K 部分 K ヨチ K ヨチ

## Metadatos - Tipos de preguntas

Los metadatos de cada pregunta se incluven al final del archivo Rnw precedidos de  $\chi$  % y deben especificar al menos el tipo de ejercicio \extype{} y su solución \exsolution{}.

Actualmente, están disponibles cinco tipos de ejercicios:

- Pregunta simple y respuesta simple:
	- num para preguntas con respuesta numérica, e.g., \exsolution{1.23}.
	- string para cuestiones con una respuesta de texto (corta), e.g., \exsolution{glm}.
- Pregunta con lista de posibles respuestas:
	- mchoice para preguntas de elección múltiple donde cada posible respuesta es correcta o incorrecta, e.g., \exsolution{01011}.
	- schoice para preguntas de elección múltiple donde sólo una posible respuesta es correcta y el resto son incorrectas, e.g., \exsolution{01000}.
- Pregunta con varias cuestiones:
	- cloze para preguntas que contienen varias cuestiones cuya respuesta pueden ser num, string, o mchoice. Así, cada respuesta a las cuestiones de la pregunta puede ser un valor numérico, texto (corto), o una o alguna de las posibles opciones, e.g., \exsolution{1.23|001|glm}. Para especificar los tipos de cada cuestión de la pregunta se debe usar clozetype, e.g., \exclozetype{num|schoice|string}.

[Herramientas necesarias](#page-2-0) [Elaboración de preguntas Rnw](#page-10-0) [Generación de las copias](#page-59-0) [R](#page-73-0) ററററെ 000000000000  $0000000000000000000000$ annonnac

K ロ ▶ K 御 ▶ K 君 ▶ K 君 ▶

### Metadatos - Solución y tolerancia

La solución del ejercicio se incluye con \exsolution{}. La sintaxis depende del tipo de ejercicio:

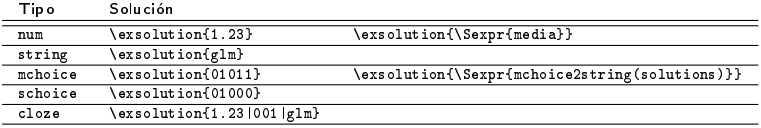

En los ejercicios de tipo num los alumnos deberán escribir el valor numérico de su respuesta. En este caso es importante indicar la tolerancia de su respuesta, por ejemplo:

\extol{0.01}

<span id="page-16-0"></span>

イロト イ部 トイ ヨ ト イヨ トー

## Resumen de los metadatos

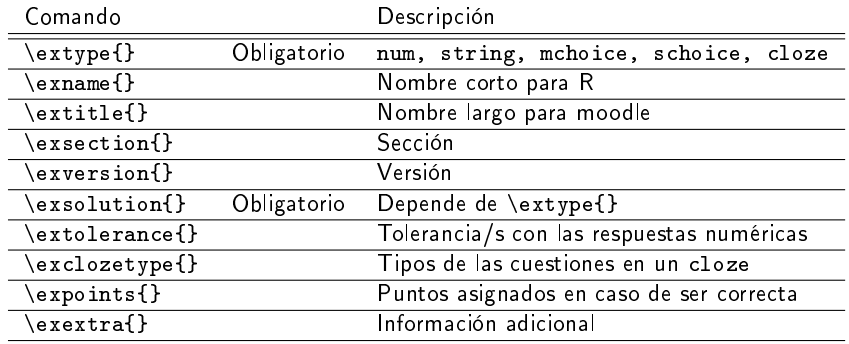

<span id="page-17-0"></span>

[Herramientas necesarias](#page-2-0) [Elaboración de preguntas Rnw](#page-10-0) [Generación de las copias](#page-59-0) [R](#page-73-0)

メロト メタト メミト メミト

## Ejemplobasico1.Rnw (numérico)

Julio Mulero (julio.mulero@ua.es) [Generación de cuestionarios aleatorios](#page-0-0) 18 / 80

イロメ イ部メ イヨメ イヨメー

#### 1. Problema

Calcula la suma de los siguientes datos:

53, 48, 45, 32, 58, 29, 55, 25, 54, 22.

#### Solución

La suma de los datos es 421.

[Herramientas necesarias](#page-2-0) [Elaboración de preguntas Rnw](#page-10-0) [Generación de las copias](#page-59-0) [R](#page-73-0) 000000000000 000000000000000000000 annonno

# Ejemplo básico 1 (1/1)

```
<< echo = FALSE , results = hide > >=
## DATA GENERATION
datos < -sample(20:60, size=10)## QUESTION / ANSWER GENERATION
suma < - sum (datos)
@
\ begin { question }
Calcula la suma de los siguientes datos :
\sqrt{2}\Sexpr { paste ( datos, collapse = ", , " ) }.
\setminus \overline{\phantom{0}}\end { question }
\ begin { solution }
La suma de los datos es \Sexpr{suma}.
\ end { solution }
   META - INFORMATION
% \ \extype {num}
\frac{1}{2} \ exsolution { \ Sexpr { suma } }
% \ extol {0.01}
```
[Herramientas necesarias](#page-2-0) [Elaboración de preguntas Rnw](#page-10-0) [Generación de las copias](#page-59-0) [R](#page-73-0)

メロト メタト メミト メミト

# Ejemplobasico2.Rnw (elección múltiple)

Julio Mulero (julio.mulero@ua.es) [Generación de cuestionarios aleatorios](#page-0-0) 21 / 80

Ε

K ロチ K 部分 K ヨチ K ヨチ

#### 1. Problema

Calcula la suma de los siguientes datos:

46, 59, 58, 47, 45, 25, 48, 35, 53, 57.

- $a)$  La suma es igual a 472.
- $b)$  La suma es igual a 427.
- $c)$  La suma es igual a 416.
- $d)$  La suma es igual a 473.

#### Solución

- $a)$  Incorrecto. Esta es la suma de todos los datos menos 1.
- $b)$  Incorrecto. Esta es la suma de todos los datos excepto el primero.
- $c)$  Incorrecto. Esta es la suma de todos los datos excepto el último.
- $d)$  Correcto. Esta es la suma.

Ξ

[Herramientas necesarias](#page-2-0) [Elaboración de preguntas Rnw](#page-10-0) [Generación de las copias](#page-59-0) [R](#page-73-0) 000000000000 <u>oooooooooooooooooooo</u>o

annonno

イロト イ押ト イヨト イヨト

# Ejemplo básico 2 (1/3)

```
<< echo = FALSE , results = hide > >=
## DATA GENERATION
datos < -sample(20:60, size=10)## QUESTION / ANSWER GENERATION
suma < - sum (datos)
sumaincorrecta1 < - sum (datos [1:9])
sumaincorrecta2<-sum (datos [2:10])
sumaincorrecta3<-sum (datos)-1
questions <- solutions <- explanations <- NULL
questions [1] <-paste ("La<sub>u</sub>suma<sub>u</sub>es<sub>u</sub>igual<sub>u</sub>a<sub>u</sub>", suma,".")
solutions [1] <- TRUE
exp1 anations [1] <- "Estaeesei, laessuma."
questions [2] <- paste ("La<sub>u</sub>suma<sub>u</sub>e<sub>su</sub>igual<sub>u</sub>a<sub>u</sub>", summationsolutions [2] <- FALSE
exp1anations [2] < - "Esta_{\text{eff}}es_{\text{eff}}la suma de todos _{\text{eff}}los _{\text{eff}}datos _{\text{eff}}excepto _{\text{eff}}el
      primero . "
```
[Herramientas necesarias](#page-2-0) [Elaboración de preguntas Rnw](#page-10-0) [Generación de las copias](#page-59-0) [R](#page-73-0) 0000000000000 <u>oooooooooooooooooooo</u>o annonno

イロト イ押ト イヨト イヨト

# Ejemplo básico 2 (2/3)

```
questions [3] <- paste ("La<sub>u</sub>suma<sub>u</sub>e<sub>su</sub> igual<sub>u</sub>a<sub>u</sub>", sumaincorrecta2, ".")
solutions [3] <- FALSE
explanations [3] <- "Esta es la suma de todos los datos excepto el
      ú ltimo "
questions [4] <- paste ("La<sub>u</sub> suma<sub>u</sub> e s<sub>u</sub> igual<sub>u</sub> a<sub>u</sub>", summation correction 3, ".")
solutions [4] <- FALSE
exp1anations [4] <- "Esta_{\text{u}}es_{\text{u}}la_{\text{u}}suma_{\text{u}}de_{\text{u}}todos_{\text{u}}laatos_{\text{u}}menos_{\text{u}}1."
orden \leq - sample (1:4)questions \leftarrow questions [orden]
solutions \leftarrow solutions [orden]
explanations <- explanations [ orden ]
@
\ begin { question }
Calcula la suma de los siguientes datos:
\sqrt{}\Sexpr\{paste (datos, collapse = ", , ") }.
\setminus]
```
[Herramientas necesarias](#page-2-0) [Elaboración de preguntas Rnw](#page-10-0) [Generación de las copias](#page-59-0) [R](#page-73-0) 000000000000 000000000000000000000 annonno

イロト イ母 ト イヨ ト イヨ トー

# Ejemplo básico 2 (3/3)

```
<< echo = FALSE , results = hide , results = tex > >=
answerlist ( questions )
@
\end { question }
\ begin { solution }
<< echo = FALSE , results = hide , results = tex > >=
answerlist (ifelse (solutions, "Correcto", "Incorrecto"),
     explanations )
@
\end { solution }
   META - INFORMATION
% % \ extype { mchoice }
\frac{1}{2} \exsolution { \ Sexpr { mchoice2string ( solutions ) } }
```
[Herramientas necesarias](#page-2-0) [Elaboración de preguntas Rnw](#page-10-0) [Generación de las copias](#page-59-0) [R](#page-73-0)

メロト メタト メミト メミト

# Ejemplobasico3.Rnw (cloze)

Julio Mulero (julio.mulero@ua.es) [Generación de cuestionarios aleatorios](#page-0-0) 26 / 80

メロト メタト メミト メミト

#### 1. Problema

Consideremos los siguientes datos:

00000000

20, 52, 58, 32, 29, 23, 26, 42, 48, 45,

- $a)$  Calcula la suma de los datos.
- $b)$  Calcula la media de los datos.
- $c)$  Calcula el rango de los datos.

#### Solución

- $a)$  La suma es 375.
- $b)$  La media es 37.5.
- $c$ ) El rango es 38.

Ε

[Herramientas necesarias](#page-2-0) [Elaboración de preguntas Rnw](#page-10-0) [Generación de las copias](#page-59-0) [R](#page-73-0)  $0000000000000$ <u>oooooooooooooooooooo</u>o

annonno

# Ejemplo básico 3 (1/3)

```
<< echo = FALSE , results = hide > >=
## DATA GENERATION
datos < -sample(20:60, size=10)## QUESTION / ANSWER GENERATION
suma < - sum (datos)
media <-mean ( datos )
rango < - max (datos) - min (datos)
questions <- solutions <- explanations <- rep(list(""), 3)
type \leq rep(list("num"), 3)
questions [[1]] <- "Calcula la suma de los datos ."
solutions [[1]] \zeta suma
questions [[2]] <- "Calcula la media de los datos ."
solutions [[2]] <- media
questions [[3]] <- "Calcula el rango de los datos ."
solutions [[3]] <- rango
@
```
 $\leftarrow$ 

[Herramientas necesarias](#page-2-0) [Elaboración de preguntas Rnw](#page-10-0) [Generación de las copias](#page-59-0) [R](#page-73-0)  $000000000000$ <u>oooooooooooooooooooo</u>o annonno

イロメ イ母メ イヨメ イヨメ

# Ejemplo básico 3 (2/3)

```
\ begin { question }
Consideremos los siguientes datos :
\setminus [
\Sexpr\{paste (datos, collapse = ", , ") }.
\setminus<< echo = FALSE , results = hide , results = tex > >=
answerlist (unlist (questions))
@
\ end { question }
\ begin { solution }
\ begin { itemize }
\ item [\ textit { a) }] La suma es \ Sexpr { suma }.
\ item [\ textit { b) }] La media es \ Sexpr { media }.
\left\{ \text{test}(c) \right\} El rango es \text{target}.\ end { itemize }
\ end { solution }
```
 $000000000000$ 000000000000000000000 00000000

[Herramientas necesarias](#page-2-0) [Elaboración de preguntas Rnw](#page-10-0) [Generación de las copias](#page-59-0) [R](#page-73-0)

メロメ メ御き メミメ メミメー

# Ejemplo básico 3 (3/3)

```
%% META-INFORMATION
%% \extype { cloze }
%% \exsolution { \ Sexpr { paste ( solutions , collapse = " | " ) } }
\% \exclozetype {\Sexpr { paste ( type, collapse = "|") } }
% \ extol {0.01}
```
<span id="page-30-0"></span>

イロト イ部 トイ ヨ ト イヨ トー

# Ejemplos de estadística

Julio Mulero (julio.mulero@ua.es) [Generación de cuestionarios aleatorios](#page-0-0) 31 / 80

メロト メタト メミト メミト

# Ejemplo1.Rnw (numérico)

Julio Mulero (julio.mulero@ua.es) [Generación de cuestionarios aleatorios](#page-0-0) 32 / 80

000000000000  $000000000000000000000$ 00000000

[Herramientas necesarias](#page-2-0) [Elaboración de preguntas Rnw](#page-10-0) [Generación de las copias](#page-59-0) [R](#page-73-0)

#### 1. Problema

La media de los siguientes datos

59, 37, 29, 60, 20, 49, 54, 31, 28, 23

vale  $\overline{X}$  = 39. Calcula el coeficiente de variación de Pearson.

#### Solución

El coeficiente de variación de Pearson vale

$$
CV = \frac{S_X}{\overline{X}} = \frac{15,173}{39} = 0,389.
$$

K ロチ K 部分 K ヨチ K ヨチ

Ε

000000000000 000000000000000000000 annonno

[Herramientas necesarias](#page-2-0) [Elaboración de preguntas Rnw](#page-10-0) [Generación de las copias](#page-59-0) [R](#page-73-0)

イロメ イ母メ イヨメ イヨメ

# Ejemplo 1 (1/2)

```
<< echo = FALSE , results = hide > >=
## DATA GENERATION
datos\leq - sample (20:60, size=10)## QUESTION / ANSWER GENERATION
medis \leq-mean (data \leq n)desviacion <- round (sd(datos).3)
coeficiente <-round ( desviacion /media ,3)
@
\ begin { question }
La media de los siguientes datos
\sqrt{2}\Sexpr\{paste (datos, collapse=", ")}
\setminusvale \gamma > 0 verline {X}=\ Sexpr { media } $. Calcula el coeficiente de
    variaci ón de Pearson .
\ end { question }
```
000000000000 00000000000000000000 annonno

[Herramientas necesarias](#page-2-0) [Elaboración de preguntas Rnw](#page-10-0) [Generación de las copias](#page-59-0) [R](#page-73-0)

# Ejemplo 1 (2/2)

```
\ begin { solution }
El coeficiente de variación de Pearson vale
\sqrt{2}CV = \frac{S_X}{\overline{X}} ( CV = \frac{S_X}{\overline{X}}media }}=\ Sexpr { coeficiente }.
\setminus\end { solution }
   META - INFORMATION
% \; \extype {num}
\frac{1}{2} \exsolution { \ Sexpr { coeficiente } }
% \ extol {0.01}
```
イロメ イ母メ イヨメ イヨメ

0000000000000<br>000000000000000000000 00000000

[Herramientas necesarias](#page-2-0) [Elaboración de preguntas Rnw](#page-10-0) [Generación de las copias](#page-59-0) [R](#page-73-0)

メロト メタト メミト メミト

# Ejemplo2.Rnw (elección múltiple)

Julio Mulero (julio.mulero@ua.es) [Generación de cuestionarios aleatorios](#page-0-0) 36 / 80
000000000000 00000000000000000000 00000000

[Herramientas necesarias](#page-2-0) [Elaboración de preguntas Rnw](#page-10-0) [Generación de las copias](#page-59-0) [R](#page-73-0)

メロト メタト メミト メミト

### 1. Problema

Calcula la media de los siguientes datos:

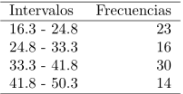

- $a)$  La media es igual a 50,3.
- $b)$  La media es igual a 16,3.
- $c)$  La media es igual a 37,55.
- $d)$  La media es igual a 32,6343.

### Solución

- $a)$  Incorrecto. Este es el límite superior del último intervalo.
- $b)$  Incorrecto. Este es el límite inferior del primer intervalo.
- $c)$  Incorrecto. Has calculado la moda.
- $d)$  Correcto. Esta es la media.

活

annonno

イロメ イ母メ イヨメ イヨメ

# Ejemplo 2 (1/6)

Generación de intervalos y frecuencias:

```
<< echo = FALSE , results = hide > >=
## DATA GENERATION
LI < -round(runit(1.0.20).1)a < -\text{round}(\text{runif}(1.5.10).1)lim < -seq (from = LI, by = a, length = 5)
limites <- function (m ){
          v < -NULLL
          for(i \text{ in } 1:m)v < -c (v, paste (\lim[i], \dots, \lim[i+1]))
          }
          v
 }
 intervalos <- limites (4)
 frecuencias <- sample (10:30 ,4)
```
Ejemplo 2 (2/6)

[Herramientas necesarias](#page-2-0) [Elaboración de preguntas Rnw](#page-10-0) [Generación de las copias](#page-59-0) [R](#page-73-0) annong 000000000000 0000000000000000000000 annonno

イロメ イ母メ イヨメ イヨメ

### Construcción de un data frame:

```
tabla <-data frame (intervalos frecuencias)
 colnames ( tabla ) <-c(" Intervalos " ," Frecuencias ")
marcasdeclase <- function (v){
  vect <- NULL
  n < - length (v) -1for (k \in 1:n) vect \leq -c (vect, mean (c(v[k], v[k+1])))
  vect
}
media < - round ( sum ( marcasdeclase ( lim ) * Frecuencias ) / sum ( Frecuencias
    ) ,4)
moda<-marcasdeclase(lim)[which max(frecuencias)]
```
# Ejemplo 2 (3/6)

Opciones, soluciones y explicaciones:

```
## QUESTION / ANSWER GENERATION
questions <- solutions <- explanations <- NULL
questions [1] <-paste ("La media _0es _1igual _0a _0$", lim [1], "$.")
solutions [1] <- FALSE
exp1 anations [1] < - "Esteges elglimite inferior del primer
    intervalo ."
questions [2] <- paste (" La media es igual a $" , lim [5] , "$.")
solutions [2] <- FALSE
exp1 anations [2] <- "Estenes el limite superior del último
    intervalo ."
questions [3] <- paste ("La<sub>u</sub>media es igual a \mathbf{F}", moda, "\mathbf{F}")
solutions [3] <- FALSE
explanations [3] <- "Has calculado la moda."
questions [4] \leq paste ("La_{\text{u}} media a_{\text{u}} es \text{u} igual [a_{\text{u}}]$", media, "$.")
solutions [4] <- TRUE
explanations [4] <- "Estanes la media ."
```
000000000000 00000000000000000000 00000000

[Herramientas necesarias](#page-2-0) [Elaboración de preguntas Rnw](#page-10-0) [Generación de las copias](#page-59-0) [R](#page-73-0)

イロメ イ部メ イ君メ イ君メー

# Ejemplo 2 (4/6)

Reordenación de opciones, soluciones y explicaciones:

```
orden \leq - sample (1:4)questions \leq questions [orden]
solutions \leq solutions [orden]
explanations <- explanations [ orden ]
@
```
annonno

イロメ イ母メ イヨメ イヨメ

# Ejemplo 2 (5/6)

Redacción de la pregunta (hay que instalar el paquete xtable):

```
\ begin { question }
Calcula la media de los siguientes datos :
<< echo = FALSE , results = hide , results = tex > >=
library ( xtable )
print ( xtable ( tabla ) , include . rownames = FALSE )
@
<< echo = FALSE , results = hide , results = tex > >=
answerlist ( questions )
@
\end { question }
```
000000000000 00000000000000000000 annonno

[Herramientas necesarias](#page-2-0) [Elaboración de preguntas Rnw](#page-10-0) [Generación de las copias](#page-59-0) [R](#page-73-0)

イロメ イ母メ イヨメ イヨメ

# Ejemplo 2 (6/6)

Redacción de la solución y los metadatos:

```
\ begin { solution }
<< echo = FALSE , results = hide , results = tex > >=
answerlist (ifelse (solutions, "Correcto", "Incorrecto"),
     explanations )
@
\end { solution }
   META - INFORMATION
\frac{2}{3} \extype {mchoice}
\mathcal{H} \exsolution { \ Sexpr { mchoice2string ( solutions ) } }
```
メロメ メ御う メミメ メミメー

# Ejemplo3.Rnw (cloze)

Julio Mulero (julio.mulero@ua.es) [Generación de cuestionarios aleatorios](#page-0-0) 44 / 80

メロト メタト メミト メミト

### 1. Problema

Se desea estudiar el presupuesto que los avuntamientos dedican a la dependencia. Una vez recogidos los presupuestos de dependencia (en millones de euros) de 52 ciudades españolas. se agrupan en los siguientes intervalos:

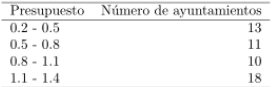

- a) Calcula el presupuesto medio.
- $b)$  Calcula el presupuesto más frecuente.
- $c)$  Calcula el presupuesto máximo de la mitad de las ciudades que menos destinan a dependencia.

### Solución

La tabla es:

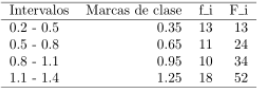

- $a)$  La media es 0.8404.
- $b)$  La moda es 1.25.
- $c)$  La mediana es 0.86.

э

annonno

# Ejemplo 3 (1/6)

Generación de los datos:

```
<< echo = FALSE , results = hide > >=
## DATA GENERATION
LI < -round(runit(1, 0, 2), 1)a < -round (runif (1, 0, 2, 0, 3), 1)
lim < -seq (from = LI, by = a, length = 5)
limites <- function (m ){
           v < -NULLL
           for(i \text{ in } 1:m)v < -c(v, paste( \lim[i], " -", \lim[i + 1]) )}
           v
 }
 intervalos <- limites (4)
 frecuencias <- frecuencias <- sample (10:30 ,4)
 tabla <-data . frame ( intervalos , frecuencias )
 colnames ( tabla ) <-c(" Presupuesto " ,"Nú mero de ayuntamientos ")
                                                             \left\langle \begin{array}{ccc} 1 & 0 & 0 \\ 0 & 1 & 0 \end{array} \right\rangle
```
 $\left( 7.75 \times 10^{-12} \right)$ 

E.N.

# Ejemplo 3 (2/6)

Cálculo de las respuestas:

```
marcasdeclase <- function (v){
  vect < -NUI.n < - length (v) -1for (k in 1:n) vect \leftarrow c (vect , mean (c(v[k], v[k+1])))
  vect
 }
cuantiles <- function ( limites , frecuencias ,q){
  n <-sum ( frecuencias )
  frecuenciasacumuladas <- cumsum ( frecuencias )
  k <-which ( frecuenciasacumuladas >q*n) [1]
  cuantil <- limites [k ]+( sum ( frecuencias )/2- frecuenciasacumuladas [
      k - 1) *a/frecuencias [k]
  cuantil
}
media<-round (sum (marcasdeclase (lim)* frecuencias ) / sum (frecuencias
    ), 4)
moda < - round (marcasdeclase (lim) [which max (frecuencias)], 4)
mediana \le-round (cuantiles (lim, frecuencias, 0.5), 4)
```
イロメ イ母メ イヨメ イヨメ

# Ejemplo 3 (3/6)

Generación de las cuestiones de la pregunta:

```
## QUESTION / ANSWER GENERATION
questions \leq solutions \leq explanations \leq rep(list(""), 3)
type \leq rep(list("num"), 3)
questions [[1]] <- " Calcula el presupuesto medio ."
solutions [[1]] <- media
questions [[2]] <- " Calcula el presupuesto más frecuente ."
solutions [[2]] <- moda
questions [[3]] <- "Calcula el presupuesto máximo de la mitad de
    las ciudades que menos destinan a dependencia ."
solutions [[3]] <- mediana
@
```
 $\left\{ \begin{array}{ccc} 1 & 0 & 0 \\ 0 & 1 & 0 \end{array} \right.$   $\left\{ \begin{array}{ccc} \frac{1}{2} & 0 & 0 \\ 0 & 0 & 0 \end{array} \right.$ 

# Ejemplo 3 (4/6)

Generación de la pregunta:

```
\ begin { question }
Se desea estudiar el presupuesto que los ayuntamientos dedican a
     la dependencia. Una vez recogidos los presupuestos de
    dependencia ( en millones de euros) de \Sexpr{sum (frecuencias
    )} ciudades españolas, se agrupan en los siguientes
    intervalos :
<< echo = FALSE , results = hide , results = tex > >=
library ( xtable )
print ( xtable ( tabla ) , include . rownames = FALSE )
@
<< echo = FALSE , results = hide , results = tex > >=
answerlist (unlist (questions))
@
\end { question }
```
annonno

イロメ イ母メ イヨメ イヨメ

# Ejemplo 3 (5/6)

Generación de la respuesta:

```
\ begin { solution }
La tabla es :
<< echo = FALSE , results = hide , results = tex > >=
library ( xtable )
tablasolucion <-data . frame ( intervalos , marcasdeclase ( lim ) ,
    frecuencias , cumsum ( frecuencias ))
\text{colnames} (tablasolucion) <-c("Intervalos", "Marcas, de clase", "f_
    "F_i")
print ( xtable ( tablasolucion ) , include . rownames = FALSE )
@
\ begin { itemize }
\ item [\ textit { a) }] La media es \ Sexpr { media }.
\ item [\ textit { b) }] La moda es \ Sexpr { moda }.
\ item [\ textit {c) }] La mediana es \ Sexpr { mediana }.
\ end { itemize }
\end { solution }
```
Ejemplo 3 (6/6)

000000000000 00000000000000000000 00000000

[Herramientas necesarias](#page-2-0) [Elaboración de preguntas Rnw](#page-10-0) [Generación de las copias](#page-59-0) [R](#page-73-0)

メロメ メ御き メミメ メミメー

## **Metadatos:**

```
% WETA-INFORMATION
% \ extype { cloze }
%% \exsolution { \ Sexpr { paste ( solutions , collapse = "|") } }
\frac{1}{2} \exclozetype {\Sexpr { paste ( type, collapse = "|") } }
% \ extol {0.01}
```
<span id="page-51-0"></span>

[Herramientas necesarias](#page-2-0) [Elaboración de preguntas Rnw](#page-10-0) [Generación de las copias](#page-59-0) [R](#page-73-0)

イロト イ部 トイ ヨ ト イヨ トー

### Ejemplos del paquete exams

ၜၜၜၜၜၜၜၜၜၜၜၜ<br>ၜၜၜၜၜၜၜၜၜၜၜၜၜၜၜၜၜၜၜၜၜ 00000000

[Herramientas necesarias](#page-2-0) [Elaboración de preguntas Rnw](#page-10-0) [Generación de las copias](#page-59-0) [R](#page-73-0)

イロト イ部 トイ ヨ ト イヨ トー

## Ejemplos del paquete exams

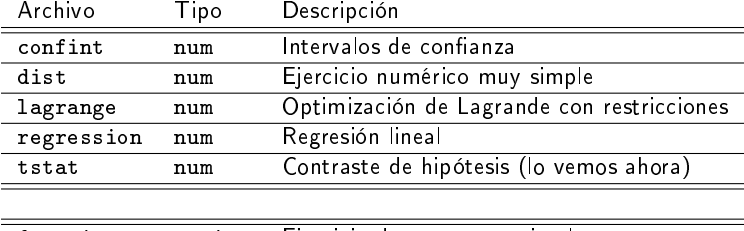

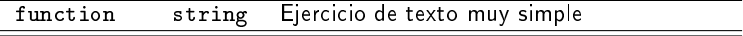

ၜၜၜၜၜၜၜၜၜၜၜၜ<br>ၜၜၜၜၜၜၜၜၜၜၜၜၜၜၜၜၜၜၜၜၜ 00000000

[Herramientas necesarias](#page-2-0) [Elaboración de preguntas Rnw](#page-10-0) [Generación de las copias](#page-59-0) [R](#page-73-0)

メロト メタト メミト メミト

## Ejemplos del paquete exams

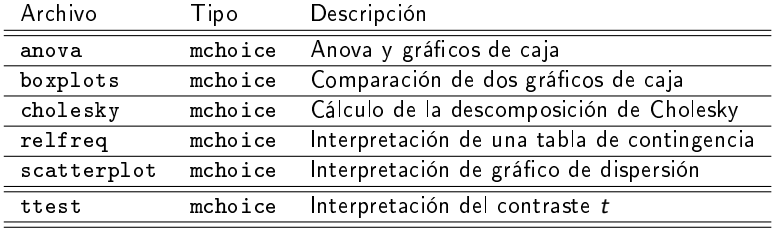

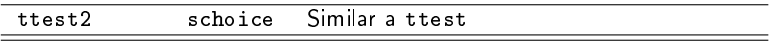

<span id="page-54-0"></span>

0000000000000<br>000000000000000000000 00000000

[Herramientas necesarias](#page-2-0) [Elaboración de preguntas Rnw](#page-10-0) [Generación de las copias](#page-59-0) [R](#page-73-0)

イロメ イ部メ イヨメ イヨメー

## Ejemplos del paquete exams

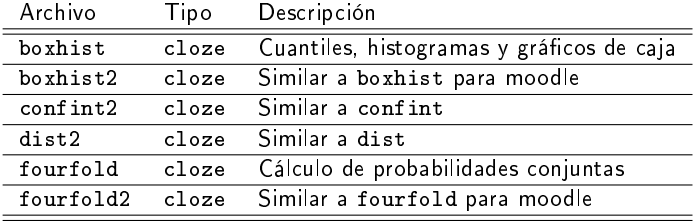

000000000000 ∩∩∩∩●∩∩∩

[Herramientas necesarias](#page-2-0) [Elaboración de preguntas Rnw](#page-10-0) [Generación de las copias](#page-59-0) [R](#page-73-0)

## El ejercicio tstat (1/4)

```
<< echo = FALSE , results = hide > >=
 ## DATA GENERATION
 n \le - sample (120:250.1)mu \leq sample (c(125, 200, 250, 500, 1000), 1)
 y \leq -\text{rnorm}(n, \text{mean} = \text{mu} * \text{runif}(1, \text{min} = 0.9, \text{max} = 1.1).sd = mu * runif(1 min = 0.02 max = 0.06))## QUESTION / ANSWER GENERATION
 Mean \le round (mean (v)), digits = 1)
 Var \langle - \text{round}( \text{var}(v) \rangle, digits = 2)
 tstat \le round ((Mean - mu)/sqrt (Var/n), digits = 3)
 @
 \ begin { question }
 Una máquina rellena tetrabriks de leche de $\ Sexpr { mu } $ ml. Se
 sospecha que la máquina no está funcionando correctamente ya
 que la cantidad de leche de cada tetrabrik difiere de
 \frac{\$}{\mu} 0 = \ Sexpr {mu }$. Se toma una muestra de \frac{\$}{\$} Sexpr {n}$
 tetrabriks rellenados con la má quina . La media muestral
 \{\nabla \cdot \mathbf{y}\}\n viene dada por \{\nabla \cdot \mathbf{y}\}\n w la varianza
 muestral $s ^2_{n -1}$ es igual a $\ Sexpr { Var }$. Contrasta la
 hip ó tesis de que la cantidad media rellenada es adecuada .
$$.
 \ end { question }
Julio Mulero (julio.mulero@ua.es) Generación de cuestionarios aleatorios 56 / 80
```
<span id="page-56-0"></span>

annong 000000000000  $0000000000000000000000$ 00000000

[Herramientas necesarias](#page-2-0) [Elaboración de preguntas Rnw](#page-10-0) [Generación de las copias](#page-59-0) [R](#page-73-0)

イロメ イ母メ イヨメ イヨメ

## El ejercicio tstat (2/4)

```
\ begin { solution }
El estadístico $t$ viene dado por:
\ begin { eqnarray *}
t \& = \& \ \frac{\bar{v} - \mu_0}{\sqrt{r \cdot {s^2_{n-1}}{n}}}\frac{\Sexpr{Mean} - \Sexpr{mu}}{\sqrt{ract}\Sexpr{Var}}Sexpr{n}}}}
= \ \ \ \ Sexpr { tstat }.
\ end { eqnarray *}
El valor absoluto del estadístico t es por tanto igual a
\frac{\$ \S \ Sexpr { fmt ( abs ( tstat ) , 3) } \$.
\ end { solution }
   META - INFORMATION
\% \% \extype {num}
\ \ \exsolution {\ Sexpr { fmt ( abs ( tstat ) , 3) } }
% \ extol {0.01}
```
000000000000  $0000000000000000000000$ 00000000

[Herramientas necesarias](#page-2-0) [Elaboración de preguntas Rnw](#page-10-0) [Generación de las copias](#page-59-0) [R](#page-73-0)

イロト イ母 ト イヨ ト イヨ トー

### El ejercicio tstat (3/4)

```
\ begin { question }
Una máquina rellena tetrabriks de leche de $500$ml. Se
sospecha que la máquina no está funcionando correctamente va
que la cantidad de leche de cada tetrabrik difiere de
\frac{\$}{\$} mu 0 = 500 $. Se toma una muestra de $226 $
tetrabriks rellenados con la má quina . La media muestral
$\ bar {y}$ viene dada por $ 517.2 $ y la varianza
muestral s^2_{1} - 1$ es igual a $226.56$. Contrasta la
hip ó tesis de que la cantidad media rellenada es adecuada .
Calcula el valor absoluto del estadístico $t$.
\ end { question }
```
000000000000  $0000000000000000000000$  $0000000$ 

[Herramientas necesarias](#page-2-0) [Elaboración de preguntas Rnw](#page-10-0) [Generación de las copias](#page-59-0) [R](#page-73-0)

イロメ イ母メ イヨメ イヨメ

## El ejercicio tstat (4/4)

```
\ begin { solution }
El estadístico $t$ viene dado por:
\ begin { eqnarray *}
t \& = \& \ \frac{\bar{v} - \mu_0}{\sqrt{r^2_{n-1}}{n}}\frac{517.2 - 500}{\sqrt{ \frac{1}{126}}}= 15.958.
\ end { eqnarray *}
El valor absoluto del estadístico $t$ es por tanto igual a
$15.958$.\ end { solution }
   META - INFORMATION
   \text{ x type }\% \ exsolution \{15.958\}% \ extol {0.01}
```
<span id="page-59-0"></span>

K ロチ K 部分 K ヨチ K ヨチ

## **Outline**

- **[Ejemplos básicos](#page-17-0)**
- [Ejemplos de estadística](#page-30-0)
- [Ejemplos del paquete](#page-51-0) exams

### 3 [Generación de las copias](#page-59-0)

э

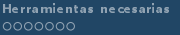

 $($  ロ )  $($   $($   $\oplus$   $)$   $($   $\oplus$   $)$   $($   $\oplus$   $)$ 

### El paquete exams

Antes de empezar, y sólo una vez en cada ordenador, debemos instalar el paquete exams:

```
# Instalamos el paquete exams :
install packages ("exams")
```
Cada vez que vayamos a utilizar el paquete exams, debemos cargarlo:

```
# Cargamos el paquete exams :
library ("exams")
```
 $\blacksquare$  A fin de hacernos una primera idea, para generar diez copias en PDF:

```
exams2pdf ("Ejemplo1 . Rnw", n=10)
```
■ Y si queremos generar diez copias para Moodle:

exams2moodle (" Ejemplo1 . Rnw " ,n =10)

イロト イ押ト イヨト イヨト

### Primeras pruebas

Imaginemos que queremos generar varias copias de Ejemplo1.Rnw.

- **11** Abrimos Rstudio.
- Seleccionamos el directorio en el que Ejercicio1. Rnw está guardado.
- **3** Creamos un nuevo script.
- Escribimos en nuestro script el siguiente tipo de funciones:

```
# Cargamos el paquete exams :
library ( " exams ")
# Fijamos la semilla para la generaci ón
#de datos aleatorios ( opcional ):
set . seed (1090)
# Generamos una copia del Ejercicio1
#( exams2pdf o exams2moodle ):
exams2pdf ("Ejemplo1 . Rnw")
```
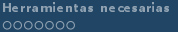

メロト メタト メミト メミト

### exams2pdf

Julio Mulero (julio.mulero@ua.es) [Generación de cuestionarios aleatorios](#page-0-0) 63 / 80

[Herramientas necesarias](#page-2-0) [Elaboración de preguntas Rnw](#page-10-0) [Generación de las copias](#page-59-0) [R](#page-73-0) 000000000000 annonno

メロメ メ都 メメ きょうくきょう

### Usando exams2pdf

Su uso general es:

 $exams2pdf(file, n = 1L, nsamp = NULL, dir = "."$  $t$ emplate = NULL, inputs = NULL, header =  $list(Date = Sys.Date())$ , name = NULL,  $control = NULL, encoding = "", quick = TRUE,$ transform = NULL , edir = NULL , tdir = NULL ,  $sdir = NULL$ , verbose = FALSE, points = NULL, ...)

K ロチ K 部分 K ヨチ K ヨチ

### Usando exams2pdf

En la práctica, es suficiente:

exams2pdf (file, encoding = "UTF - 8", template = Plantilla)

donde file es el archivo Rnw (por ejemplo, "Ejemplo1.Rnw") del que queremos generar copias; mientras que template es la plantilla y puede ser (en principio) plain, exam, solution (o una combinación de ellas).

Las copias generadas se guardarán en la carpeta de trabajo (la misma en la que debe encontrarse el archivo Rnw) en tantos archivos PDF como sean necesarios.

K ロチ K 部分 K ヨチ K ヨチ

### Usando exams2pdf

- La distribución básica de R y, por tanto del paquete exams, está preparada para su uso en inglés. Para generar correctamente un ejercicio debemos:
- 1. Asegurarnos de que el archivo Ejemplo1. Rnw está guardado con la codificación UTF-8, tal y como comentamos anteriormente.
- 2. Buscamos la plantilla plain contenida en el directorio tex en la carpeta del paquete exams de nuestro ordenador:

C:\Users\Julio\Documents\R\win-library\3.3\exams\tex

 $\left\{ \begin{array}{ccc} 1 & 0 & 0 \\ 0 & 1 & 0 \end{array} \right.$   $\left\{ \begin{array}{ccc} \frac{1}{2} & 0 & 0 \\ 0 & 0 & 0 \end{array} \right.$ 

### Usando exams2pdf

3. Abrimos plain con Texmaker:

\documentclass[a4paper]{article}

```
\usepackage{a4wide,color,Sweave,url,amsmath,booktabs,longtable}
\newenvironment{question}{\item \textbf{Problem}\newline}{}
\newenvironment{solution}{\textbf{Solution}\newline}{}
\verb|\newenvirolmment{answerlist}{\renewcommand{\label{labelenum}(\alpha\leq\mu}\\begin{enumerate}}{\end{enumerate}}
```

```
\begin{document}
\begin{enumerate}
%% \exinput{exercises}
\end{enumerate}
\end{document}
```
イロト イ押ト イヨト イヨト

### Usando exams2pdf

4. Escribimos lo siguiente y lo guardamos como plain\_sp: \documentclass[a4paper]{article}

```
\usepackage[utf8]{inputenc}
\usepackage[T1]{fontenc}
\usepackage[spanish]{babel}
```

```
\usepackage{a4wide,color,Sweave,url,amsmath,booktabs,longtable}
\newenvironment{question}{\item \textbf{Problema}\newline}{}
\newenvironment{solution}{\textbf{Solución}\newline}{}
\verb|\newenvironment{answerlist}|{\renewcommand{\label{label:1}1abelenumif}(\alpha\\begin{enumerate}}{\end{enumerate}}
```

```
\begin{document}
\begin{enumerate}
%% \exinput{exercises}
\end{enumerate}
\end{document}
```
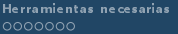

( ロ ) ( 何 ) ( ヨ ) ( ヨ )

### Usando exams2pdf

- 5. Seleccionamos como carpeta de trabajo el directorio en el que se encuentra Ejercicio1.Rnw.
- 6. Ejecutamos la siguiente función donde n es el número de copias:

```
odir <- tempfile ()
exams2pdf (" Ejemplo1 . Rnw " , encoding =" UTF -8 " ,
template = " plain sn", n = 5)
```
- Codificación del archivo: enconding=ÜTF-8"
- Plantilla: template="plan\_sp"
- Número de copias: n=5
- Se guardarán en la carpeta de trabajo.
- También pueden generarse varios ejercicios de una vez para que aparezcan en el mismo PDF:

miexamen <- list (" Ejemplo1 " ," Ejemplo2 ")

```
exams2pdf ( miexamen , encoding =" UTF -8 " , template =" plain _sp " ,
n = 5)
```
メロメ メ御き メミメ メミメー

### Usando exams2pdf

**1** Podemos hacer lo mismo con las plantillas exam y solution.

**2** O incluso crear nuestras propias plantillas.

Ξ

メロメ メ御う メミメ メミメー

### exams2moodle

Julio Mulero (julio.mulero@ua.es) [Generación de cuestionarios aleatorios](#page-0-0) 71 / 80

唐

[Herramientas necesarias](#page-2-0) [Elaboración de preguntas Rnw](#page-10-0) [Generación de las copias](#page-59-0) [R](#page-73-0) 000000000000 annonno

メロト メタト メミト メミトー

### Usando exams2moodle

```
Su uso general es:
```
exams2moodle (file,  $n = 1L$ , nsamp = NULL,  $dir = "."$ name = NULL, quiet = TRUE, edir = NULL.  $tdir = NULL$ ,  $sdir = NULL$ ,  $verbase = FALSE$ . resolution = 100, width = 4, height = 4, svg = FALSE, encoding =  $" "$ , iname = TRUE, stitle = NULL, testid =  $FALSE, zip = FALSE, num = NULL, mobile = NULL,$ schoice = mchoice, string = NULL, cloze = NULL,  $points = NULL, rule = NULL, plane, file = TRUE,$  $converter = NULL$ ,  $\ldots$ )
[Herramientas necesarias](#page-2-0) [Elaboración de preguntas Rnw](#page-10-0) [Generación de las copias](#page-59-0) [R](#page-73-0) nnnnn 000000000000  $0000000000000000000000$ annonno

K ロチ K 部分 K ヨチ K ヨチ

Usando exams2moodle

 $\blacksquare$  En la práctica, es suficiente con:

 $exams2model (file, n = 1L, name = Nombre)$ 

donde file es el archivo Rnw del que queremos generar copias (por ejemplo, "Ejemplo1.Rnw").

Las copias generadas se guardarán en la carpeta de trabajo (la misma en la que debe encontrarse el archivo Rnw) en un solo archivo con el nombre Nombre.XML (que luego debe importarse en Moodle).

<span id="page-73-0"></span>

K ロチ K 部分 K ヨチ K ヨチ

### **Outline**

- **[Ejemplos básicos](#page-17-0)**
- [Ejemplos de estadística](#page-30-0)
- [Ejemplos del paquete](#page-51-0) exams

#### 4 [R](#page-73-0)

э

K ロチ K 部分 K ヨチ K ヨチ

## Funciones de R

Función

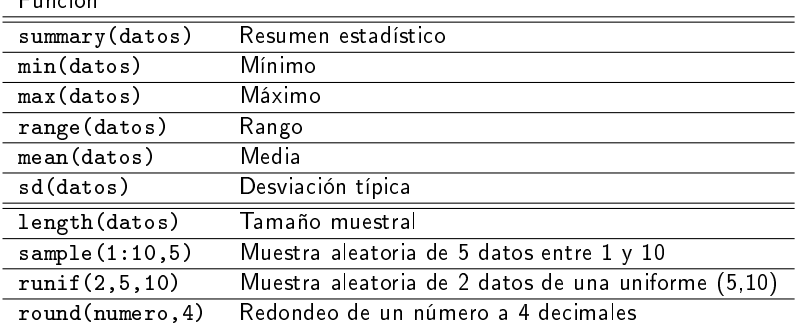

Estas funciones devuelven el resultado visto en clase, para otros procedimientos hay que asegurarse de que hacen lo mismo (o programarlos nosotros mismos).

[Herramientas necesarias](#page-2-0) [Elaboración de preguntas Rnw](#page-10-0) [Generación de las copias](#page-59-0) [R](#page-73-0) annong 000000000000  $0000000000000000000000$ annonno

イロメ イ母メ イヨメ イヨメ

### Crear una tabla de datos

```
<< echo = FALSE , results = hide > >=
## DATA GENERATION
LI\le-round (runif (1.0.20), 1)
a < -round (runif (1.5.10).1)
\lim < - seq (from = LI, by = a, length = 5)
limites \leq function (m) {
          v < -NULLL
          for(i \text{ in } 1:m)v < -c(v, paste( \lim[i], " -", \lim[i+1]) )}
          v
 }
 intervalos <- limites (4)
 frecuencias < - sample (10:30, 4)
 tabla <-data frame (intervalos , frecuencias)
 colnames ( tabla ) <-c(" Intervalos " ," Frecuencias ")
@
```
メロメ メ御う メミメ メミメー

### Imprimir una tabla de datos

```
<< echo = FALSE , results = hide , results = tex > >=
library ( xtable )
print ( xtable ( tabla ) , include . rownames = FALSE )
@
```
Ξ

[Herramientas necesarias](#page-2-0) [Elaboración de preguntas Rnw](#page-10-0) [Generación de las copias](#page-59-0) [R](#page-73-0) 000000000000 annonno

 $\left\{ \begin{array}{ccc} 1 & 0 & 0 \\ 0 & 1 & 0 \end{array} \right\}$  ,  $\left\{ \begin{array}{ccc} 0 & 0 & 0 \\ 0 & 0 & 0 \end{array} \right\}$ 

### Cuantiles

```
cuantiles <- function ( limites , frecuencias ,q){
  n <-sum ( frecuencias )
  frecuenciasacumuladas <- cumsum ( frecuencias )
  k <-which ( frecuenciasacumuladas >q*n) [1]
  cuantil <- limites [k ]+( sum ( frecuencias )/2- frecuenciasacumuladas [
      k -1]) *a/ frecuencias [k ]
  cuantil
}
```
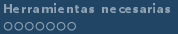

イロト イ部 トイ ヨ ト イヨ トー

#### Marcas de clase

```
marcasdeclase <- function (v){
   vect <-NULL
   n < - length (v) - 1for (k \in 1:n) vect \langle -c(\text{vect}, \text{mean}(\text{c}(\text{v}[k], \text{v}[k+1])) ) \ranglevect
 }
```
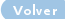

Ξ

<span id="page-79-0"></span>

K ロチ K 部分 K ヨチ K ヨチ

# Generación de cuestionarios aleatorios con R y moodle

#### Julio Mulero

julio.mulero@ua.es

Departamento de Matemáticas Universidad de Alicante

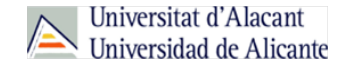